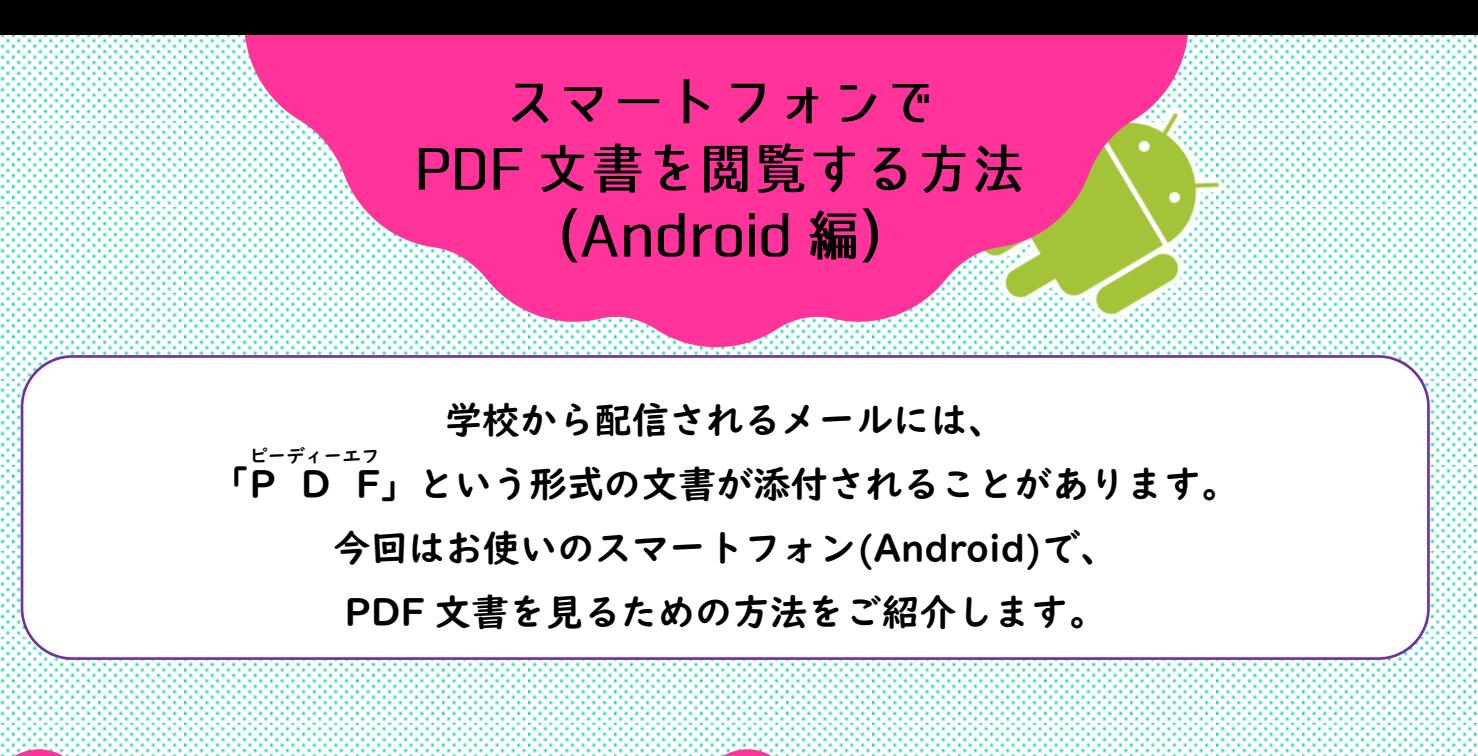

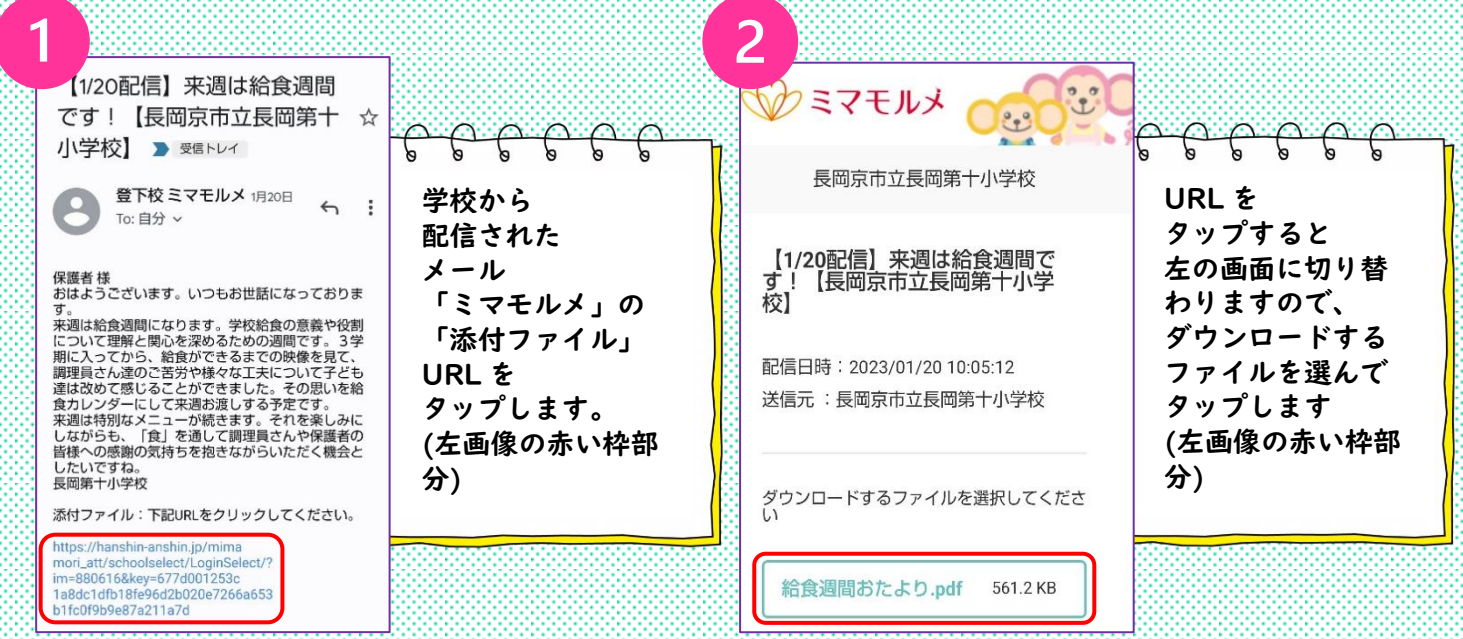

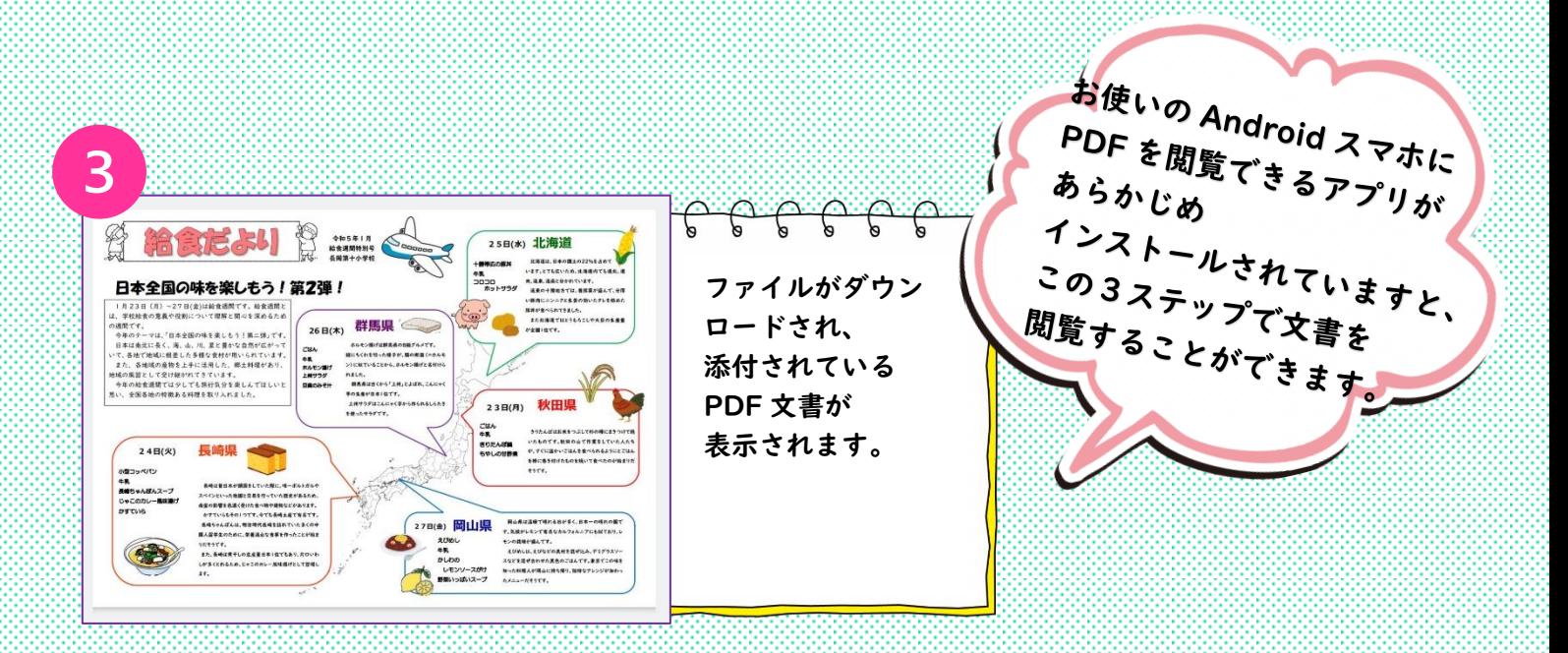

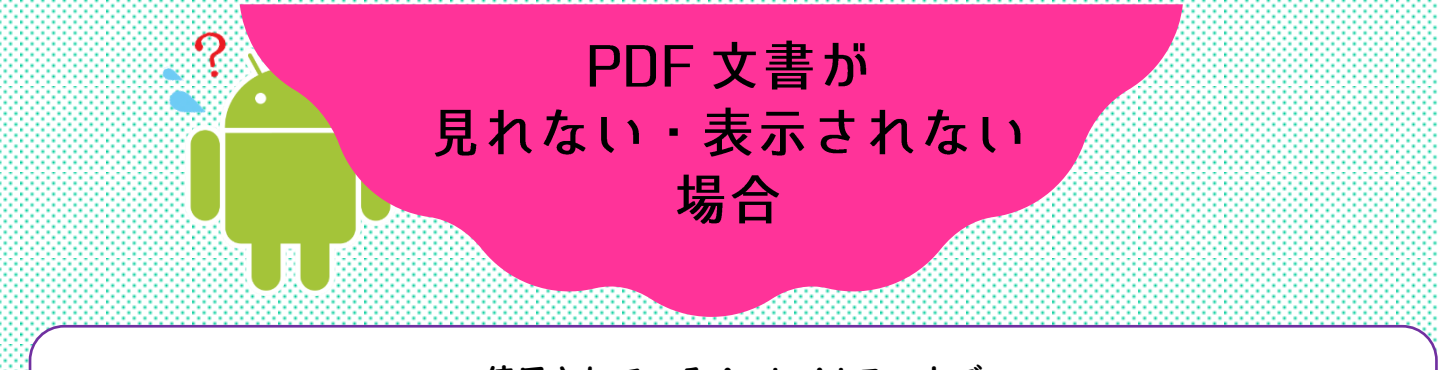

使用されている Android スマホで PDF 文書を見ることができない・表示されない… ということがあった場合、以下のことをお試しください

## アプリをインストールする

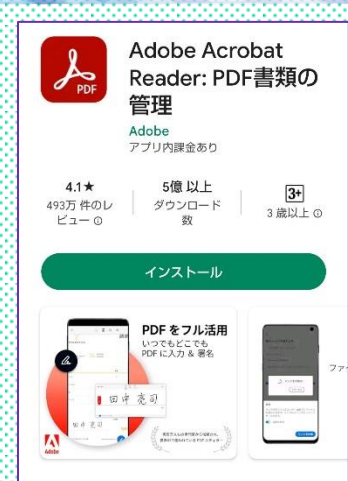

## このアプリについて

アドビのモバイルPDFアプリがあれば、プリンタ ・「このこパイルトリアラッカー!!!』、フランフ<br>一がなくてもPDFのドキュメントにそのままサイ<br>ン・書き込み・保存!ファイル変換でPDF化すれ ばファイル管理も楽々。

 $\rightarrow$ 

Android スマホに PDF を表示できるアプリが インストールされていないと、 「このファイルを開くためのアプリがありません」という エラーが表示され、PDF ファイルを開くことができません。 そのため、PDF を表示できるアプリをお持ちでない場合は、 Google Play ストアからインストールしましょう。 おすすめのアプリは、無料で使用できる 「Adobe Acrobat Reader」です。 インストール後の設定などは下記を参考にしてください。

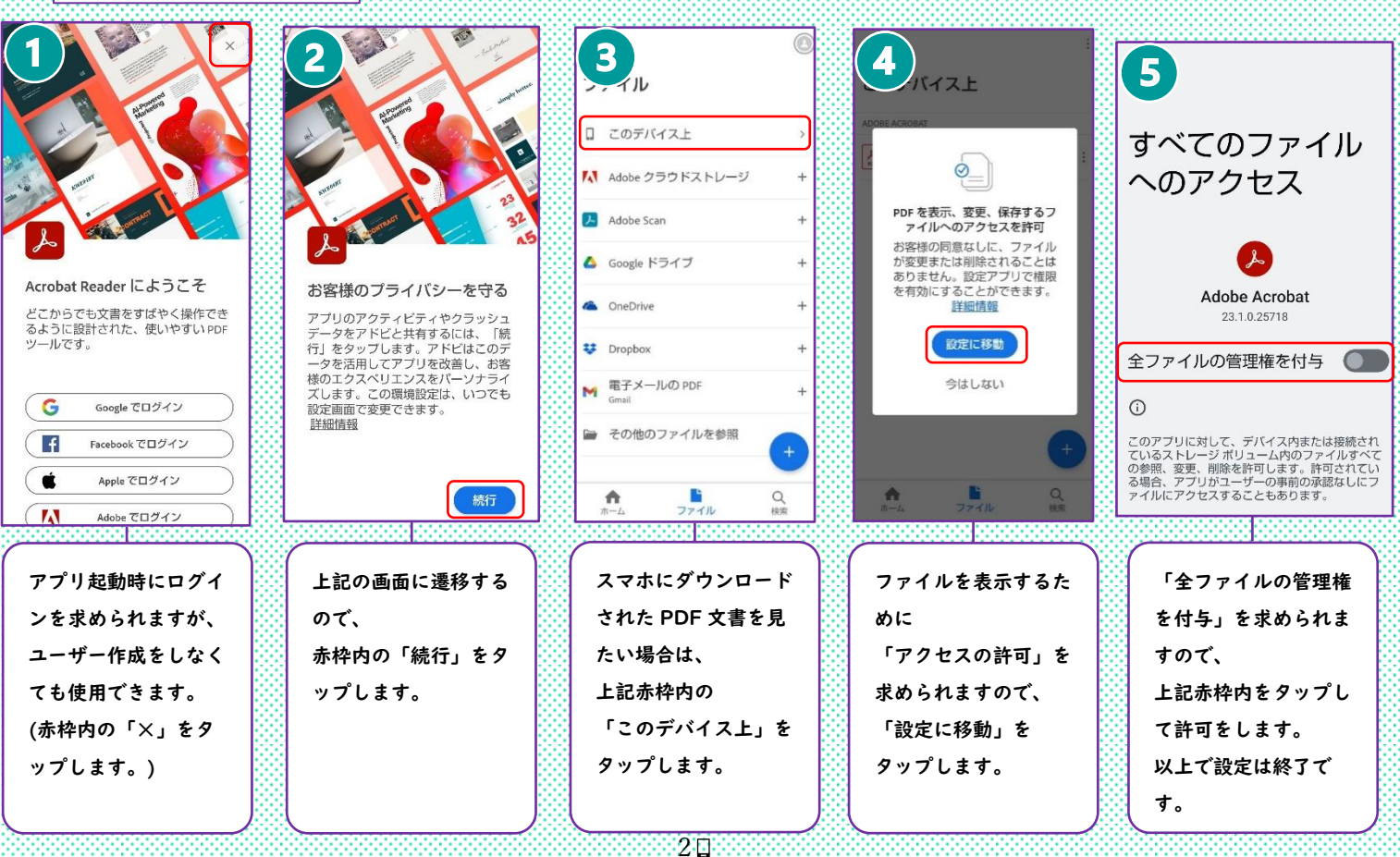

## ダウンロードフォルダから PDF 文書を開く

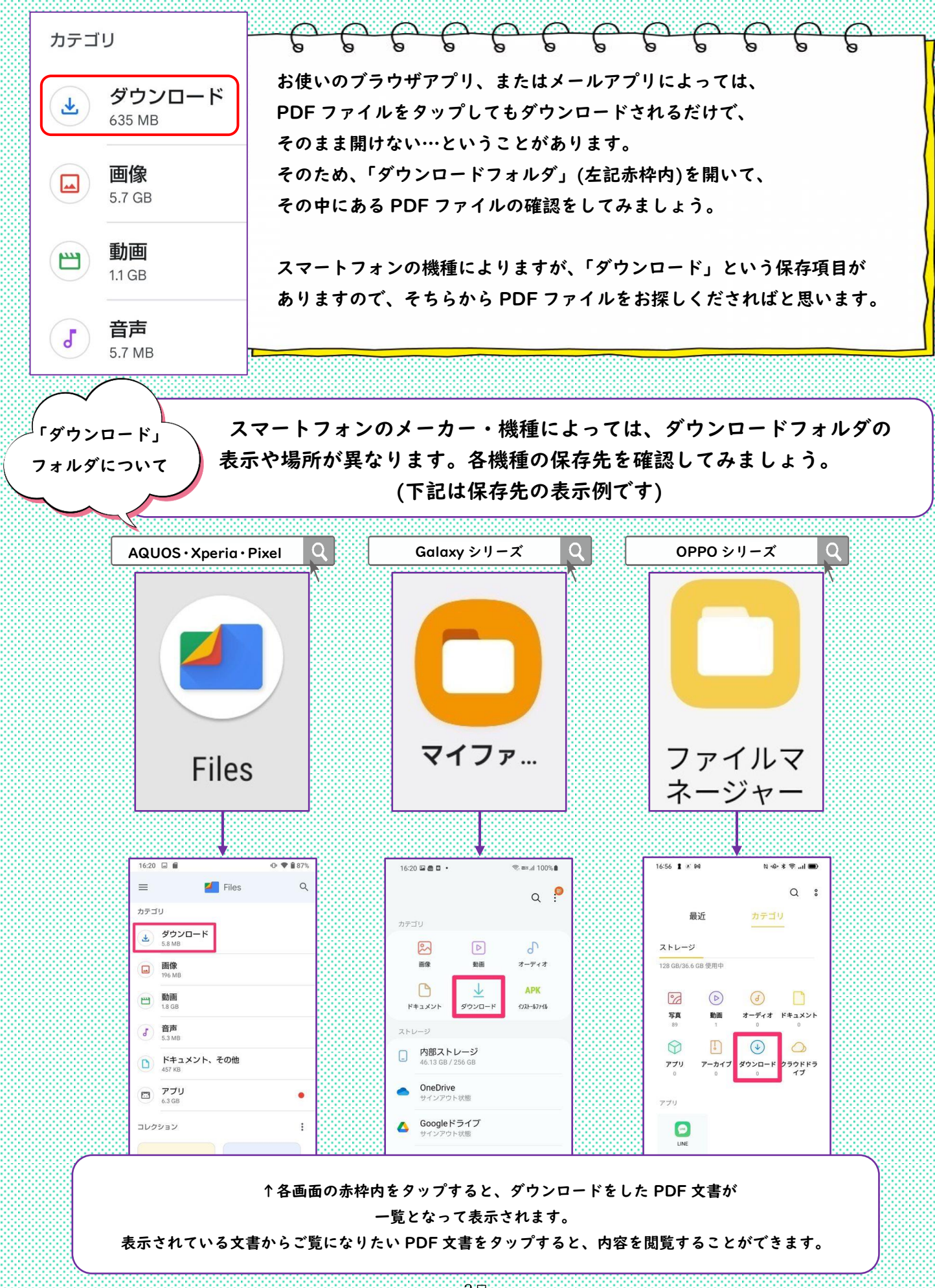